# **WinPrint Type 1 Font Manager Help**

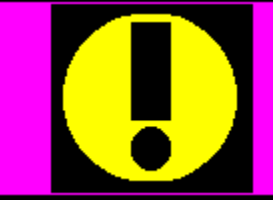

If you use only TrueType fonts with Windows 3.1, there is no need to run WinPrint Type 1 Font Manager. Windows 3.1 automatically provides TrueType fonts to the printer and screen.

The LaserMaster WinPrint Type 1 Font Manager provides an easy way for you to manage your Type 1 fonts. For detailed information on running the WinPrint Type 1 Font Manager, refer to the *LaserMaster WinPrint User Guide.*

Click on one of the following Help Topics to display information about that topic:

About Type 1 Font Manager

Using Type 1 Font Manager

To Add a Type 1 Font

To Remove a Type 1 Font

To Verify Type 1 Font Lists

**Glossary** 

To learn how to use Help, press F1.

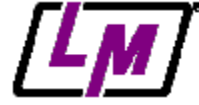

*Thanks for buying LaserMaster products!*

# **About the WinPrint Type 1 Font Manager**

In the Windows environment, Type 1 fonts are listed in several startup files including:

- \* The WINPRINT.INI file, used exclusively by the WinPrint Manager, and
- \* The WIN.INI file, used by Windows and its applications, and
- \* The ATM.INI file, used by the Adobe Type Manager (ATM).

For each of these startup files, the location of each font file is specified by a path name, a file name, and a PostScript name. LaserMaster's WinPrint Type 1 Font Manager automatically manages Type 1 fonts for Windows and verifies that the font information listed in the WINPRINT.INI, WIN.INI, and ATM.INI files is the same.

# **Using the WinPrint Type 1 Font Manager**

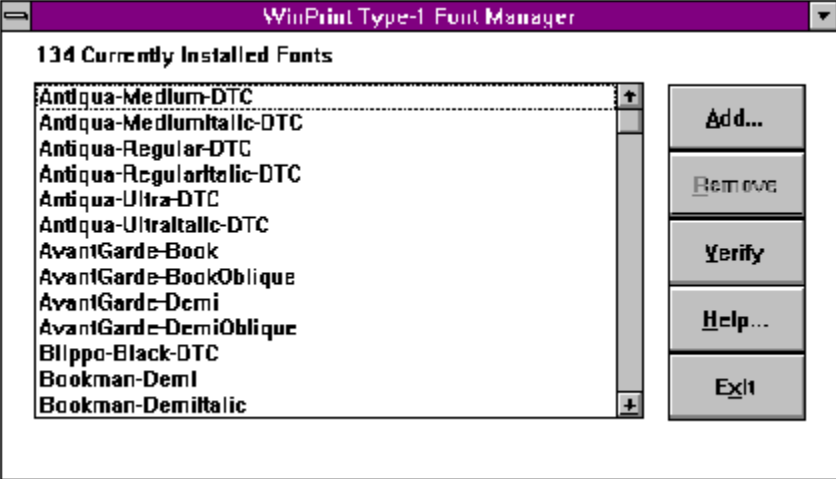

To use the WinPrint Type 1 Font Manager, open the WinPrint Group from the Windows Program Manager, then double-click on the Type 1 Font Manager icon. The application window appears with a list of the currently installed fonts.

Click on one of the following control buttons to display information about that Help Topic:

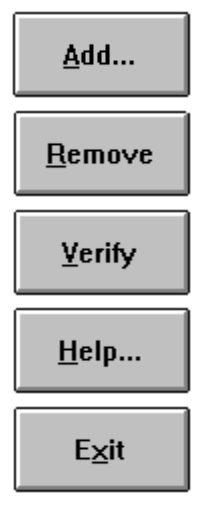

# **To Add a Type 1 Font**

Type the path name to the source directory for Type 1 printer font files -(\*.PFB). For example: A:VPSFONTS.

Type the path name to  $$ the source directory for font metric files (\*.PFM, \*AFM. For example: A:\PSFONTS\PFM. The default is supplied.

Use the selection buttons to select the fonts you want to install.

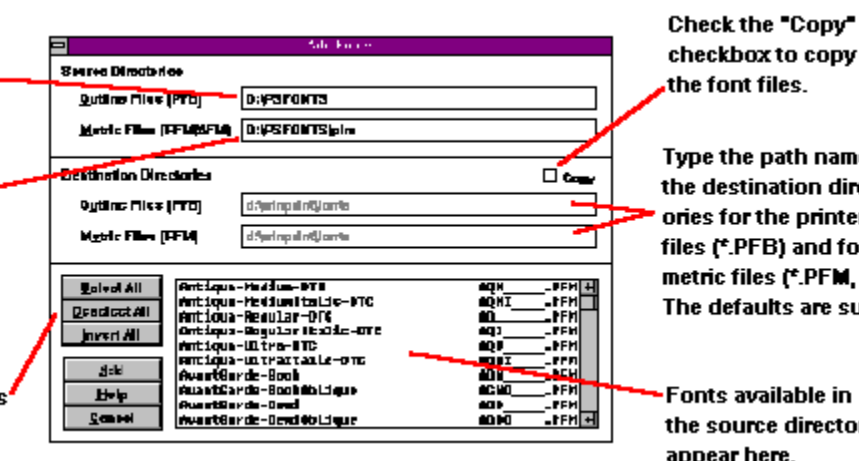

h names to on directprinter font ınd font

PFM, \*AFM). are supplied.

ble in irectory ar were.

Perform the following steps to install Type 1 fonts.

- 1. Insert the font(s) disk into the floppy drive. You also can install fonts from a local or network drive.
- 2. Click on the **Add** button. The Add Fonts dialog box appears (see above).
- 3. Type the source drive and path for the PFB files in the Outline Files (PFB) box. Press the Tab key.
- 4. Type the source drive and path for the Printer Font Metric (PFM) *or* Adobe Font Metric (AFM) and Information (INF) files in the Metric Fonts box.

**Note:** if your font disk does not include PFM files, the WinPrint Type 1 Font Manager will create them for you.

5. Select the fonts you want to install.

Click on the font names to select them, or use the selection buttons:

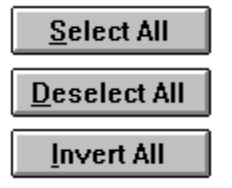

6. Check the Copy checkbox if you want the font files copied to hard disk.

Click on the **Copy** checkbox and type the destination directories for the font files. To add just the *path names* for the selected fonts to your startup files, leave the **Copy** checkbox blank.

**Note:** The copy function works by default *when the source directories do not include PFM files,* or when the source media is a diskette or CD-ROM. This ensures that the font is available for printing.

7. Add the fonts.

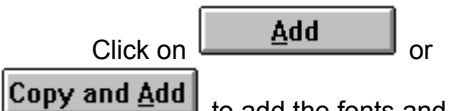

to add the fonts and/or to modify your start-up (\*.INI) files.

8. Return to the main screen.

Click on **Cancel** The WinPrint Type 1 Font Manager returns to the main screen.

The WinPrint Type 1 Font Manager runs the Verify procedure to check all PostScript printer sections of the WIN.INI file and lists any missing fonts.

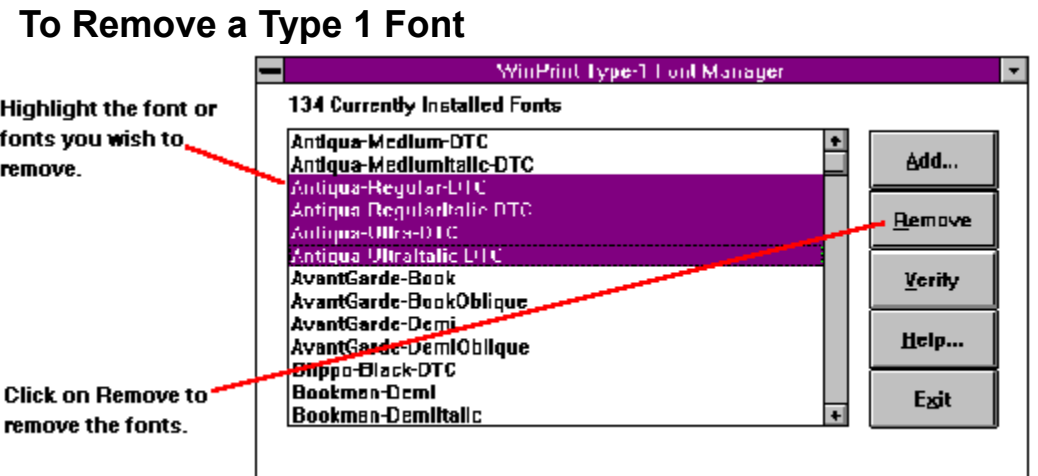

1. Select the font or fonts to remove.

Click on the font names to select them.

2. Click on the **Remove** button.

The WinPrint Type 1 Font Manager asks you to confirm the deletions. Click **OK** or **Cancel**.

The WinPrint Type 1 Font Manager removes the selected fonts from the WINPRINT.INI, WIN.INI, and from ATM.INI.

# **To Verify Type 1 Font Lists**

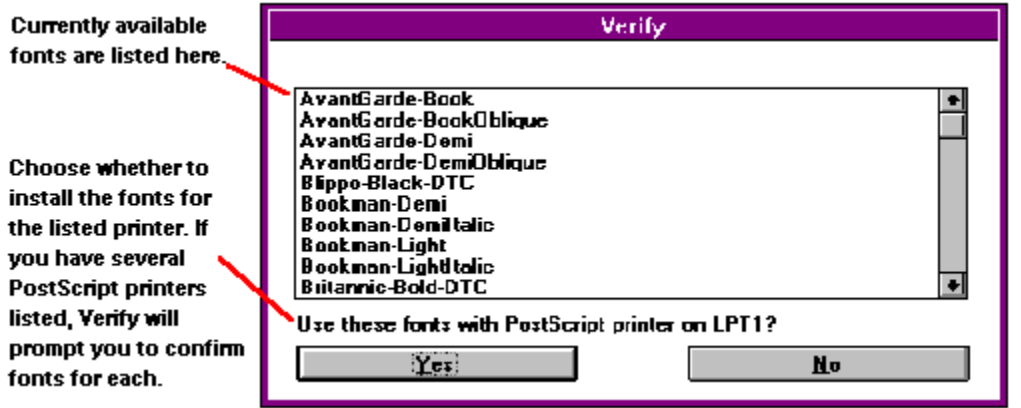

1. Click on **Verify**.

The WinPrint Type 1 Font Manager reads font lists in the WINPRINT.INI, ATM.INI, and WIN.INI. If the font lists in your startup files match, the WinPrint Type 1 Font Manager displays the following status message:

"Successful verification of all WinPrinter fonts."

*or*

"Successful verification of all WinPrinter and ATM fonts."

If the font lists do not match, the WinPrint Type 1 Font Manager will prompt you to add, remove, or ignore the missing reference(s).

# **Glossary**

This glossary includes the following terms:

Adobe Type Manager (ATM) AFM font file

ATM.INI file

CD-ROM

font

INF font file

**PostScript** 

**PFM** font file

source drive

Type 1 font

WIN.INI file

WINPRINT.INI file

#### **Adobe Type Manager**

An application for Microsoft Windows that scales Type 1 fonts to the computer's display and the printer.

#### **AFM (Adobe Font Metric)**

A file that contains detailed information in text format about the metric data used for a font. Most Windows applications do not use these files.

## **ATM.INI file**

A configuration file that is read automatically when you start ATM. It defines which font files are available to ATM to generate screen fonts.

### **CD-ROM**

Compact Disk Read Only Memory, a form of data storage that uses compact digital discs (similar to those used for audio recordings).

#### **font**

A computer file that describes a typeface in a specific format that can be used by a printer, display, or other device.

#### **INF (INFormation)**

A file that contains identification information for a font.

## **PostScript**

A page description language that describes text and graphics to laser printers and other devices.

#### **Printer Font Binary (PFB)**

A font file containing an encoded description of a typeface outline. Unlike bitmap fonts, outline fonts are scalable. These files are used by applications that support Type 1 format to print selected fonts.

#### **Printer Font Metric (PFM)**

A file used by Microsoft Windows that contains character width and kerning pair data needed to accurately display and print fonts.

#### **source drive**

The drive and/or directory from which a file will be copied is called the *source drive*. Compare to *destination drive,* which is the drive and/or directory to which a file will be copied.

# **Type 1 font**

A standard outline font format originally used in PostScript language printers.

#### **WIN.INI file**

A configuration file that controls how the Windows environment operates and how it communicates with application programs and peripheral devices.

#### **WINPRINT.INI file**

A configuration file that is automatically read by the WinPrint software when you start the WinPrint Manager.

## **Add...**

The **Add function** installs new **Type 1 fonts for Windows**.

#### **Remove**

The Remove function removes font references from the WINPRINT.INI, ATM.INI, and WIN.INI files. The WinPrint Type 1 Font Manager *does not delete font files.* It only removes references to them. To remove a font file from your hard disk, use the DELETE command in DOS.

## **Verify**

The Verify function verifies that each font listing refers to an existing font file. Next, it compares the lists of fonts in WINPRINT.INI and ATM.INI and notifies you of any differences. Finally, it compares the lists of fonts in WINPRINT.INI and WIN.INI, notifies you of any differences, and allows you to reconcile them.

# **Help**

... opens this help file.

# **Exit**

... closes the WinPrint Type 1 Font Manager.

# **Select All**

... selects all of the Type 1 fonts in the source directory.

# **Deselect All**

... cancels all font selections.

#### **Invert All**

... selects all fonts currently not selected, and deselects all selected fonts. Use this button to exclude fonts: first select the fonts that you do *not* want to install, then click on **Invert All** to select the remaining fonts.

## **Copy checkbox**

... copies the fonts you select to your computer's hard disk. Click on the checkbox to select it (an  $\overline{X}$  fills the box).

Leave the checkbox blank to add just the path names for the fonts you select to your startup files *without copying the fonts,* For example, it is not necessary to copy the font files that reside in a network directory -- you only need to add the path names to the startup (\*.INI) files.

#### **Add**

... adds path names for font files to the WINPRINT.INI and ATM.INI files, *without copying the font files* (**Copy** checkbox = off).

### **Copy and Add**

... *copies the selected font files* from the source drive to the destination directory *and adds path names for font files* to the WINPRINT.INI and ATM.INI files (**Copy** checkbox = on). If necessary, WinPrint Type 1 Font Manager creates the required PFM files for you.

## **Cancel**

... exits the "Add Fonts" dialog box after adding or removing fonts. Use the "Close" option in the Window control box to exit without making changes.